# Gilbert Amy *La variation ajoutée* 1984

version 2020 2020

# *ircam* **EZE** Centre Pompidou

The setup and the execution of the electroacoustic part of this work requires a Computer Music Designer (Max expert).

# **Table of Contents**

<span id="page-1-0"></span>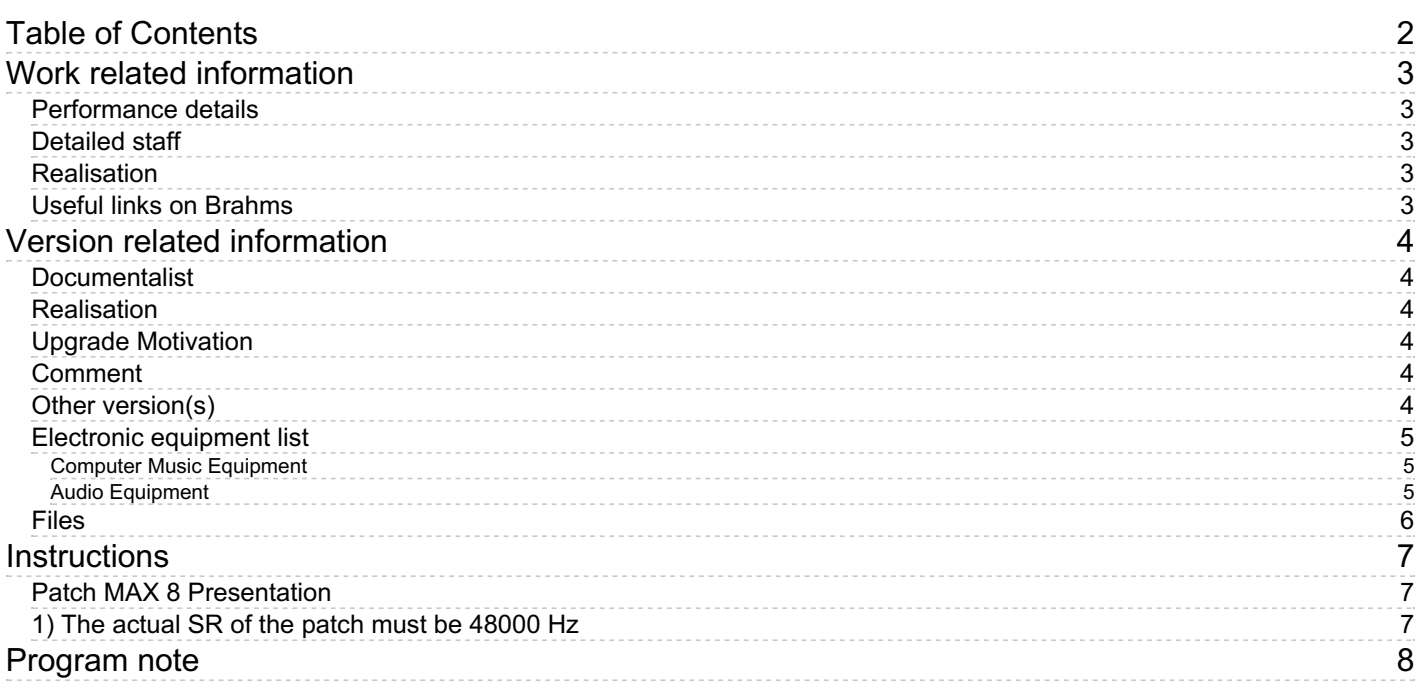

# <span id="page-2-0"></span>**Work related information**

## <span id="page-2-1"></span>**Performance details**

June 18, 1984, Paris, Ircam, Espace de projection

Publisher : Amphion

## <span id="page-2-2"></span>**Detailed staff**

2 flutes, oboe, clarinet, bass clarinet, bassoon, horn, trumpet, trombone, tuba, 2 percussionists, harp, piano, violin, second violin, viola, cello, double bass

#### <span id="page-2-3"></span>**Realisation**

Denis Lorrain

#### <span id="page-2-4"></span>**Useful links on Brahms**

- *La [variation](https://brahms.ircam.fr/en/works/work/6364/) ajoutée* **for seventeen instruments and magnetic tape (1984-1986), 18mn**
- **[Gilbert](https://brahms.ircam.fr/en/composers/composer/95/) Amy**

# <span id="page-3-0"></span>**Version related information**

Documentation date: Nov. 20, 2020 Version state: valid, validation date : April 15, 2021, update : May 6, 2021, 3:09 p.m.

### <span id="page-3-1"></span>**Documentalist**

Dionysios Papanikolaou (Dionysios.Papanikolaou@ircam.fr)

You noticed a mistake in this documentation or you were really happy to use it? Send us feedback!

### <span id="page-3-2"></span>**Realisation**

Version length: 17 mn 20 s Default work length: 18 mn

## <span id="page-3-3"></span>**Upgrade Motivation**

Migration ProTools to Max8

File content :

- Patch Max8 - Read-me File - 16 Audio Files AMY\_LaVariationAjoutee\_DEPART-1.1.aif AMY\_LaVariationAjoutee\_DEPART-1.2.aif AMY\_LaVariationAjoutee\_DEPART-1.3.aif AMY\_LaVariationAjoutee\_DEPART-1.4.aif AMY\_LaVariationAjoutee\_DEPART-2.1.aif AMY\_LaVariationAjoutee\_DEPART-2.2.aif AMY\_LaVariationAjoutee\_DEPART-2.3.aif AMY\_LaVariationAjoutee\_DEPART-2.4.aif AMY\_LaVariationAjoutee\_DEPART-3.1.aif AMY\_LaVariationAjoutee\_DEPART-3.2.aif AMY\_LaVariationAjoutee\_DEPART-3.3.aif AMY\_LaVariationAjoutee\_DEPART-3.4.aif AMY\_LaVariationAjoutee\_DEPART-4.1.aif AMY\_LaVariationAjoutee\_DEPART-4.2.aif AMY\_LaVariationAjoutee\_DEPART-4.3.aif AMY\_LaVariationAjoutee\_DEPART-4.4.aif

## <span id="page-3-4"></span>**Comment**

Pour la validation manque la consultation de la dernière version de la partition éditée.

## <span id="page-3-5"></span>**Other version(s)**

Gilbert Amy - La variation ajoutée - [transfert-boites](https://brahms.ircam.fr/sidney/work/308/) (May 3, 2010)

## <span id="page-4-0"></span>**Electronic equipment list**

#### <span id="page-4-1"></span>**Computer Music Equipment**

- 1 Computer *Computers*
- 1 Max 8 *Max* (Cycling74)
- 1 Sound Board *Sound Board* Sound board with 4 audio outputs

#### <span id="page-4-2"></span>**Audio Equipment**

- 4 Loudspeaker *Loudspeakers*
- 1 Mixing Console *Mixing Console* Final Mixer

## <span id="page-5-0"></span>**Files**

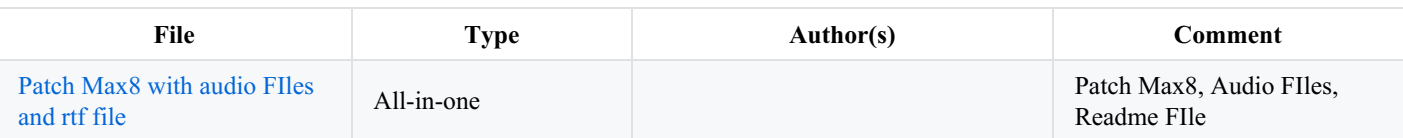

## <span id="page-6-0"></span>**Instructions**

• The following indications are based on the 1987 score.

#### **SOFTWARE INSTALLATION** :

Double click on the file AMY\_LaVariationAjoutee\_2020.maxpat

#### <span id="page-6-1"></span>**Patch MAX 8 Presentation**

#### <span id="page-6-2"></span>**1) The actual SR of the patch must be 48000 Hz**

2) Choose your audio interface

3) For performing the piece you will need 4 audio channels. Check the channel mapping in Max. Go to Options/Audio Status/Open I/O Mappings.

4) Reset Gain to 0dB. Gain adjustments noted on the score, as well as the Double Bass amplification must be proceded on the final mixer

5) Check your score; you must be able to turn the pages easily and quietly. You must provide all the tops for gain adjustments and Double Bass amplification to the sound engineer, if necessary

6) Be sure that you can see the conductor clearly

7) Turn ON DSP

8) The Tapes (ONE, TWO, THREE, FOUR) start directly by clicking on them

9) Enjoy the concert

#### **PERFORMANCE NOTES**

- Refer to the score for track and loudspeaker implementation
- Consult the score for manual start/stop and loudness cues
- START BAND 1 exactly at the sffz of the temple blocks, about 30''. Page 1
- END Band 1 approx. 6'04''
- START Band 2 to A3, approx. 6'20, page 7
- END Band 2 approx. 7'22
- START amplification CB to G, about 5'35'' (In G we have the first appearance of the Double Bass) page 5
- END amplification of the CB at J, about 7'30'' (NB: the CB stops playing already at I)
- START Band 3 to K, about 8'02'' at the conductor's sign. (0 dB) page 11
- END Band 3 just after M, about 9'37".
- START CB amplification at the time raised just before Q, about 11'29".
- END amplification CB just after V, about 13'45".
- START Band 4 to G.c. 1, just after Q, about 11'35'', page 19
- END Band 4 at the end of the piece.

C IRCAM (CC) BY-NO-ND

This documentation is licensed under a Creative Commons [Attribution-NonCommercial-NoDerivatives](http://creativecommons.org/licenses/by-nc-nd/4.0/) 4.0 International License.

# <span id="page-7-0"></span>**Program note**

Un dispositif instrumental de dix-sept musiciens, partagé en plusieurs groupes (4 cordes, 6 bois, 3 cuivres, 2 percussions, 1 harpe, 1 piano) – répartis, si possible, selon une géographie spatiale dispersée dont les percussions forment les deux pôles –, répond aux sollicitations ou « appels » d'une bande où sont mixés des sons (presque tous « artificiels ») d'une percussion imaginaire : blocs de bois subitement prolongés dans leur résonance ; cymbales foisonnantes de glissades, coups mats de grosse caisse, cloches « multipliées », dans leurs composantes, à quoi s'ajoutent tantôt les couches de sons harmoniques « naturels », tantôt celles des résonances seules de « cloches » (privées de leur attaque ou modifiées profondément).

La variation ajoutée signifie cette découverte perpétuellement variée d'un matériau sonore de base, – selon l'angle d'écoute intérieur que le compositeur adopte –, que ce matériau soit calculé au moyen de l'ordinateur – où l'on peut agir au niveau de microvariations –, ou fourni par le travail classique à la table. Cela signifie, en plus, la nécessaire, mais pas toujours évidente, interférence d'un monde sur l'autre.

Prenons un exemple concret : l'analyse d'un spectre de cloche fournit une étonnante partition, avec la durée, l'intensité et la hauteur de chaque composante du spectre. Quoi de plus naturel que de prendre en compte ces données dans la composition, en les appliquant à d'autres modèles de sons instrumentaux ou artificiels ou en variant les paramètres par augmentation, diminution, transposition, etc., bref en faisant vivre musicalement ce qui peut paraître à première vue une donnée inerte et abstraite d'analyse fournie par une machine inconsciente.

Les éléments sonores de la bande magnétique ont été calculés par l'ordinateur VAX 11/780 selon les programmes Cmusic et Chant. Le travail informatique et sa mise en forme sonore ont été réalisés avec le précieux concours de Denis [Lorrain](https://brahms.ircam.fr/en/denis-lorrain), de janvier à mai 1984.

Certains calculs ont été effectués d'après des données élaborées [parJean-Claude](https://brahms.ircam.fr/en/jean-baptiste-barriere) Risset (« cloches »), Xavier Rodet et Jean-Baptiste Barrière (« cymbales »), que je tiens à remercier vivement.

#### Gilbert Amy.

Version documentation creation date: Nov. 20, 2020, 12:14 p.m., update date: May 6, 2021, 3:09 p.m.